- 1. Скачиваем и ставим CW Skimmer 2.1 (содержит Omnirig) <https://www.dxatlas.com/CwSkimmer/>
- 2. Включаем аудио-устройства трансивера

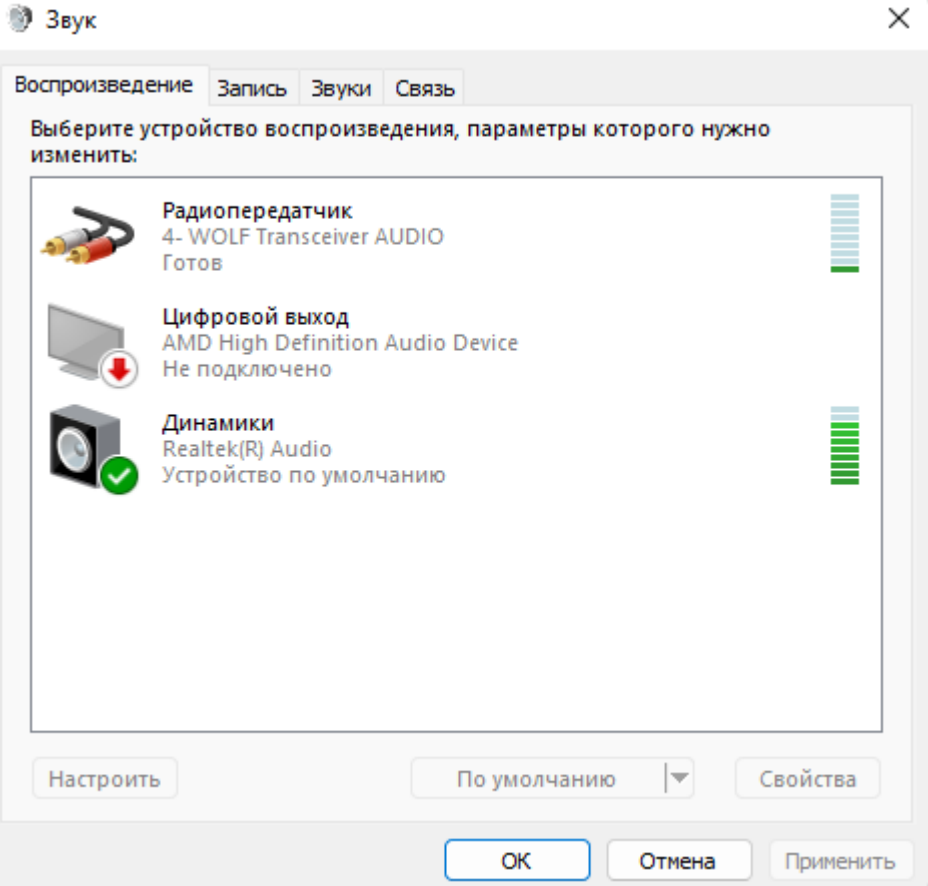

## **Э** Звук

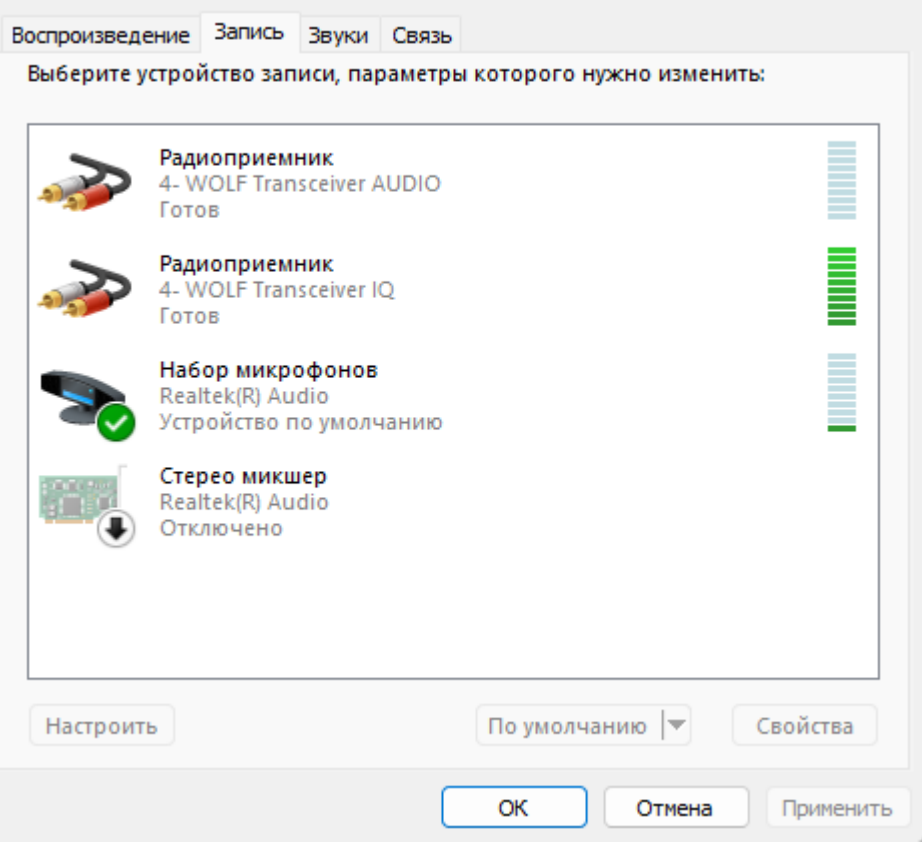

## 3. Запускаем омнириг, настраиваем

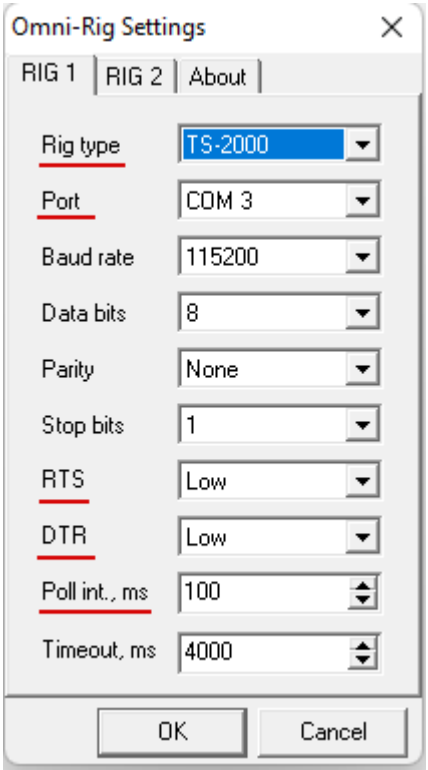

- 4. Запускаем CW Skimmer, регистрируем
- 5. Настраиваем скиммер

CW Pitch выбираем как в трансивере (Меню -> CW Settings -> Pitch)

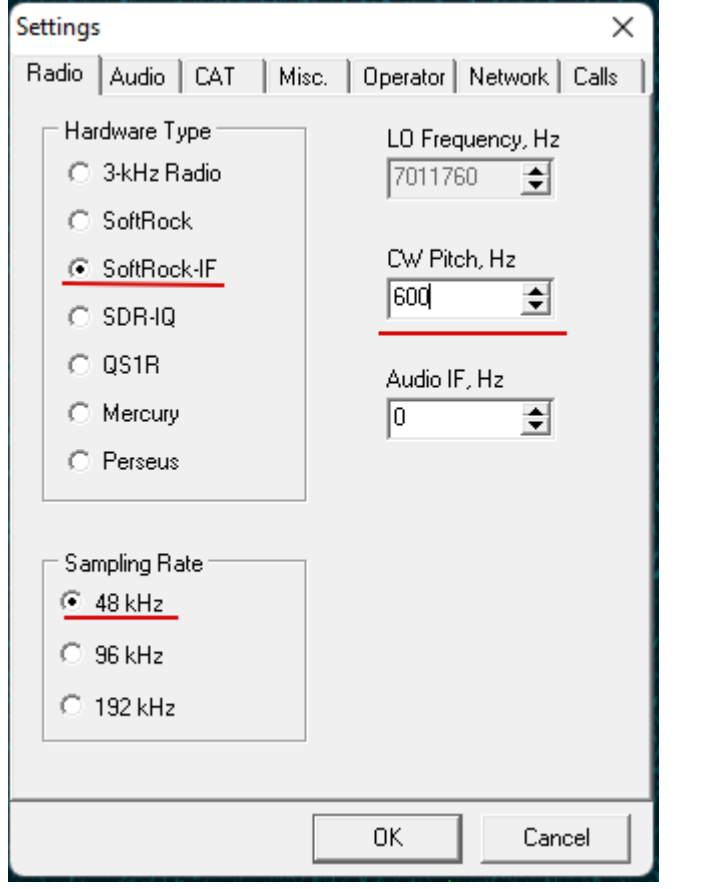

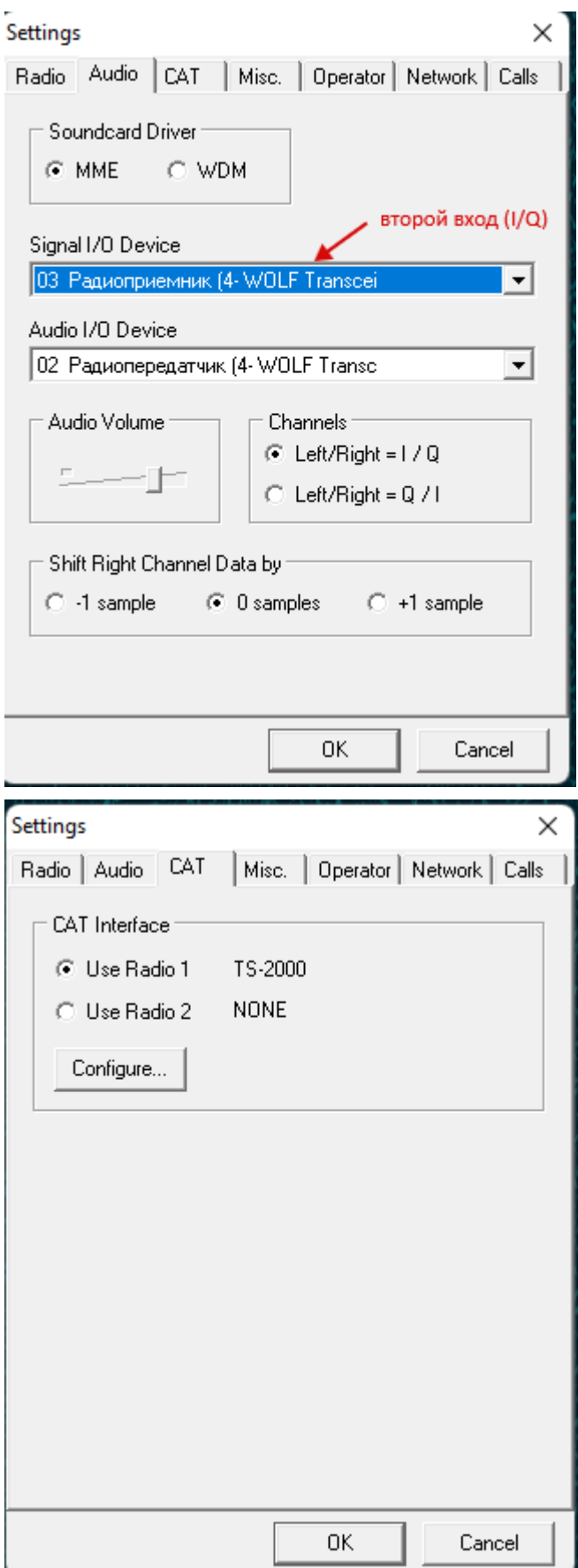

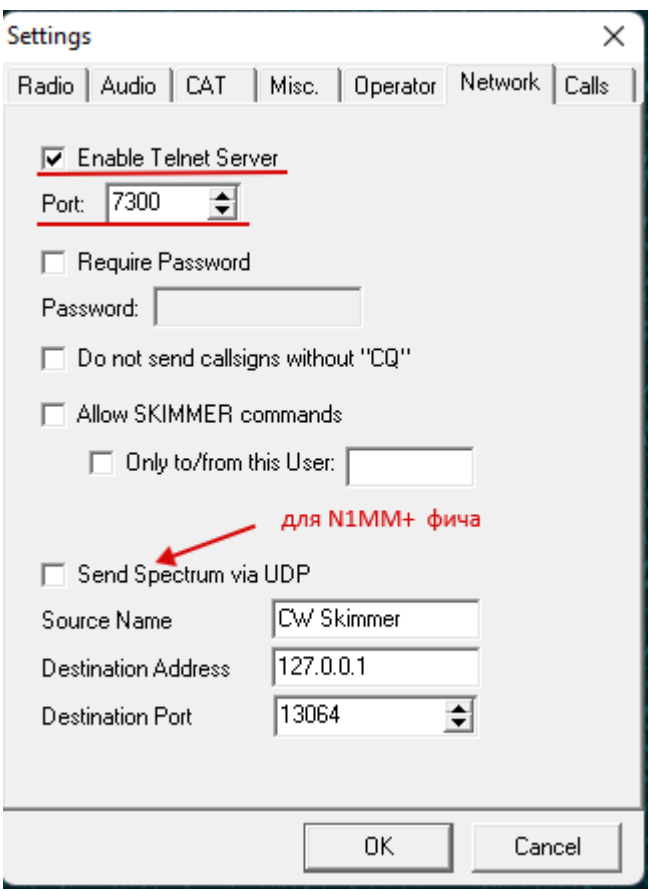

6. Запускаем декод, проверяем что пошли скеды. Полоса обзора будет +- 12кГц от текущей в трансивере

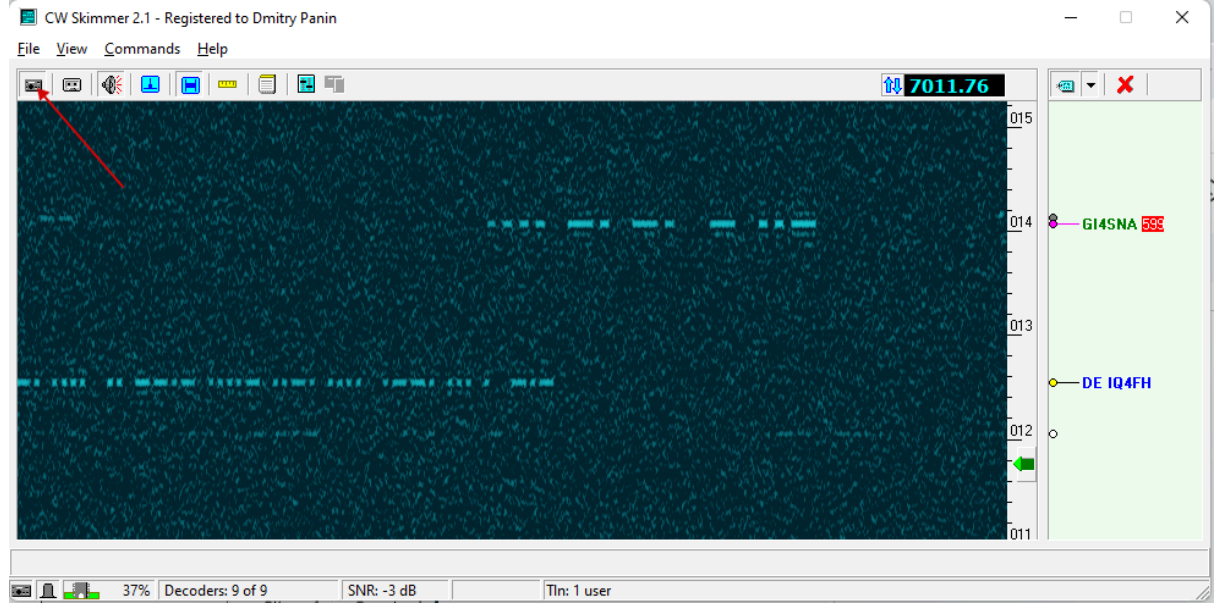

7. Включаем DXLog

8. Открываем настройки интерфейса с TRX

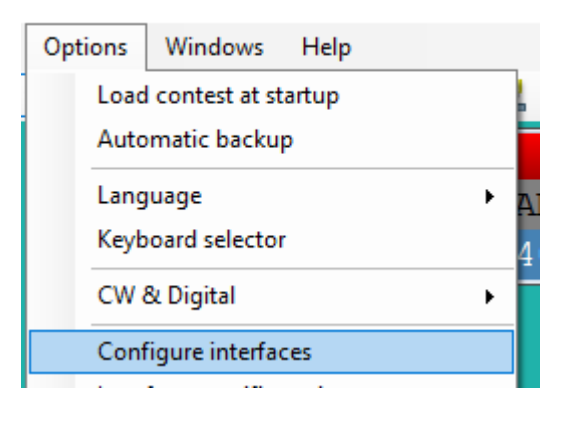

- 9. В трансивере выставляем настройку Menu -> CW Settings -> PTT Type -> PTT (отключаем срабатывание от ключа, нужно только от секвенсора)
- 10. Выставляем настройки интерфейсов

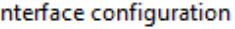

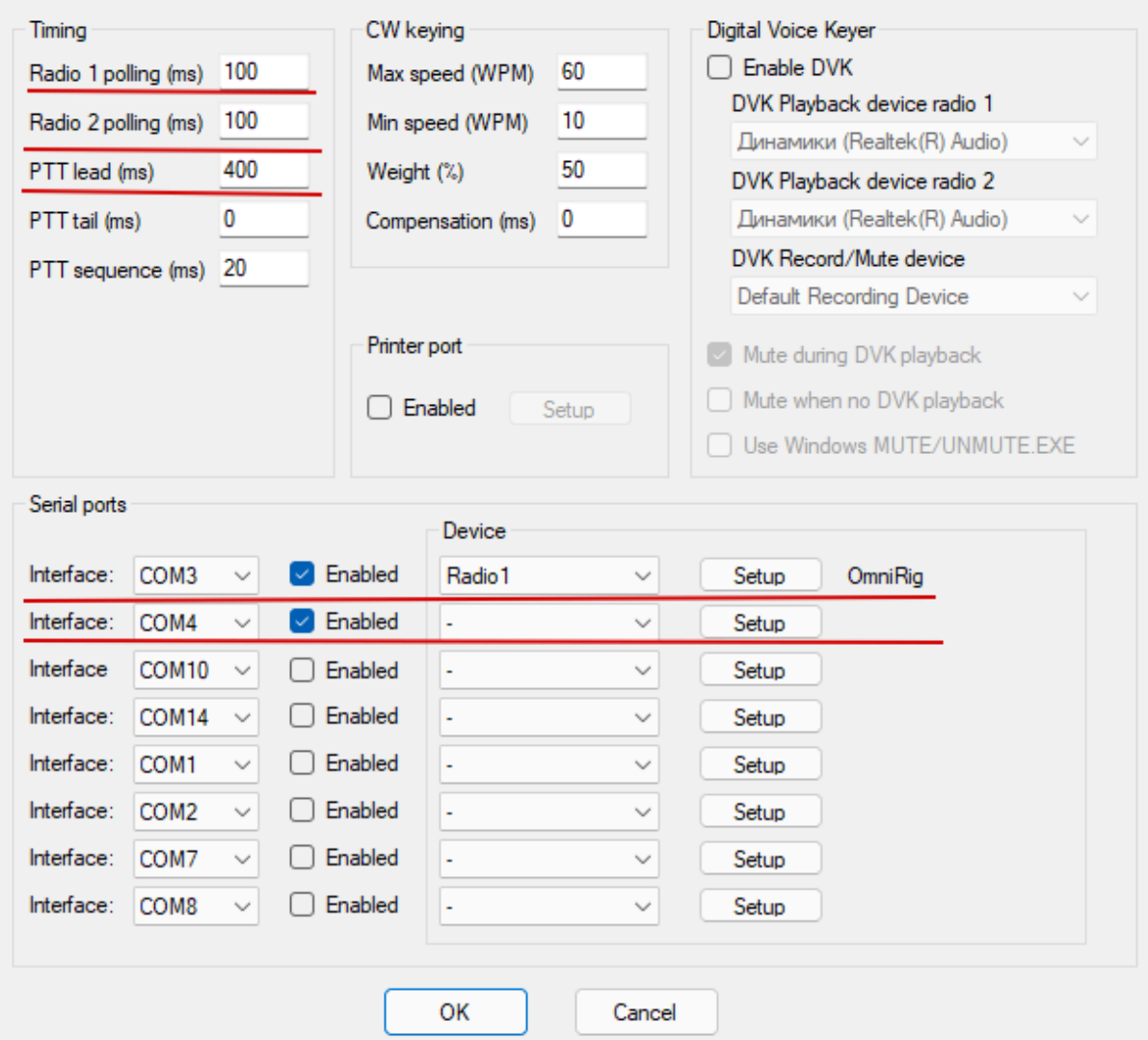

 $\mathbf{x}$ 

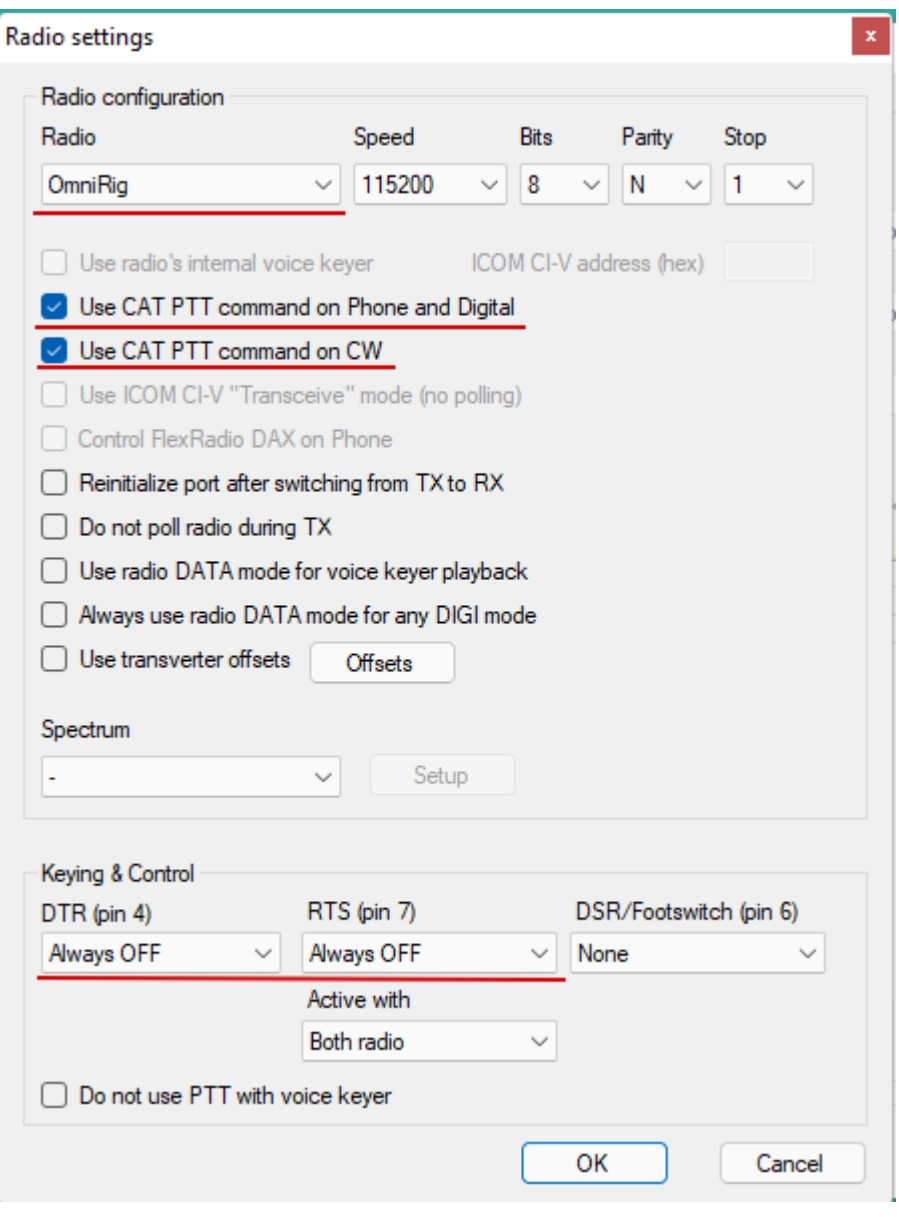

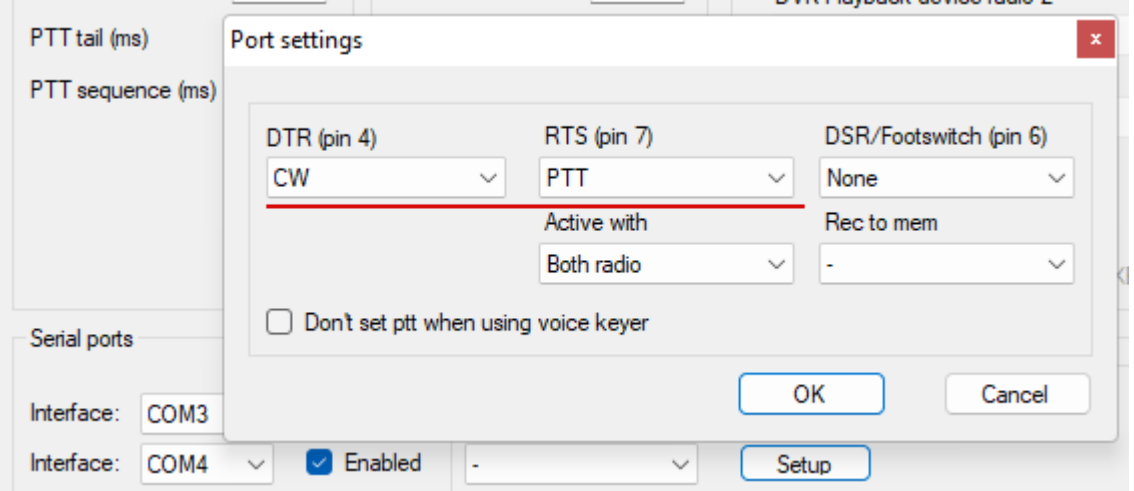

11. Проверяем что пошла синхронизация частоты, есть несущая (Ctrl+T), есть ввод с клавиатуры (Alt+K) и он не сжирает первую точку (слушаем самоконтроль на трансивере).

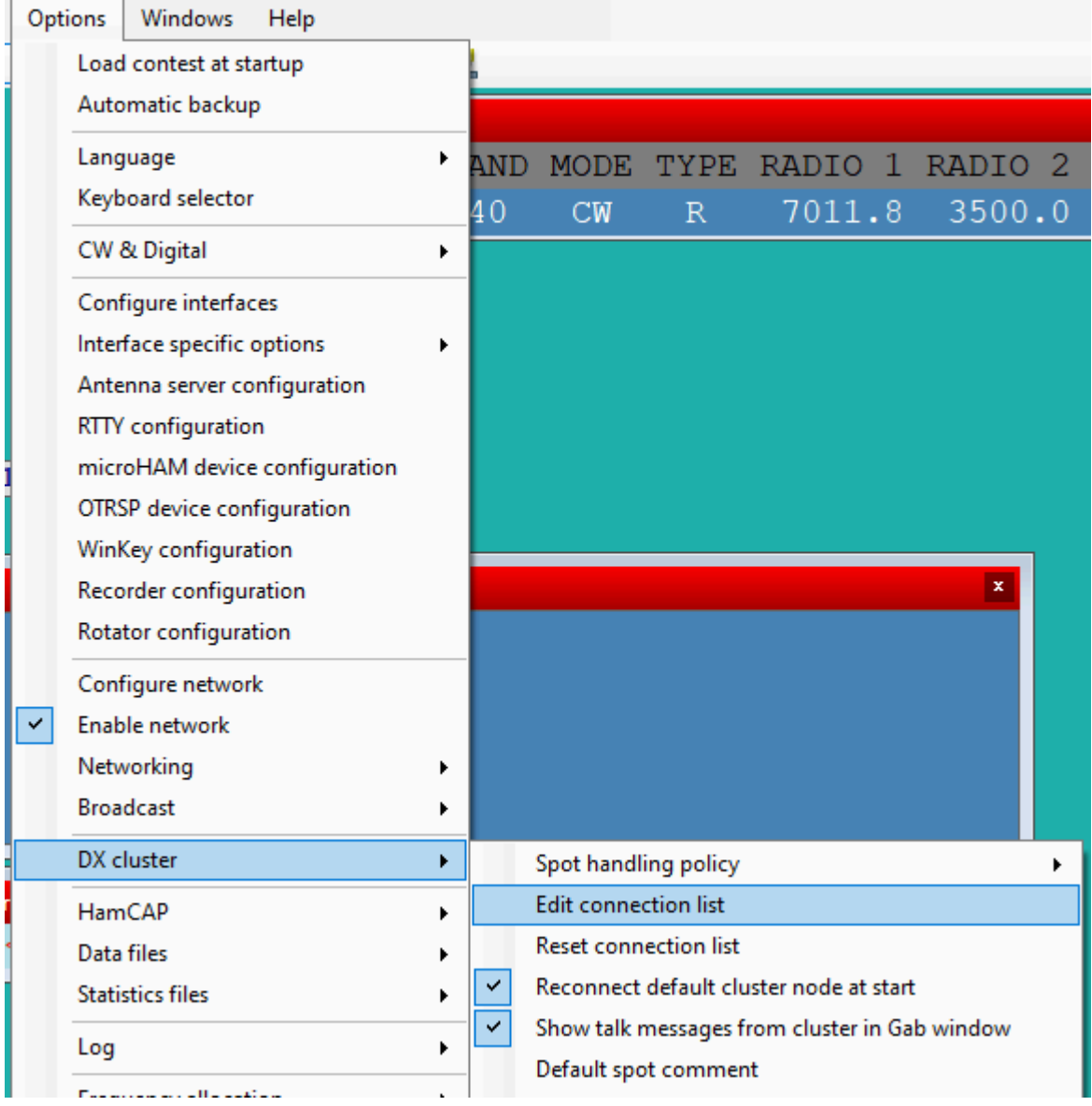

12. Открываем список соединений с кластером

L,

13. Добавляем локальный кластер скиммера, делаем его активным по умолчанию

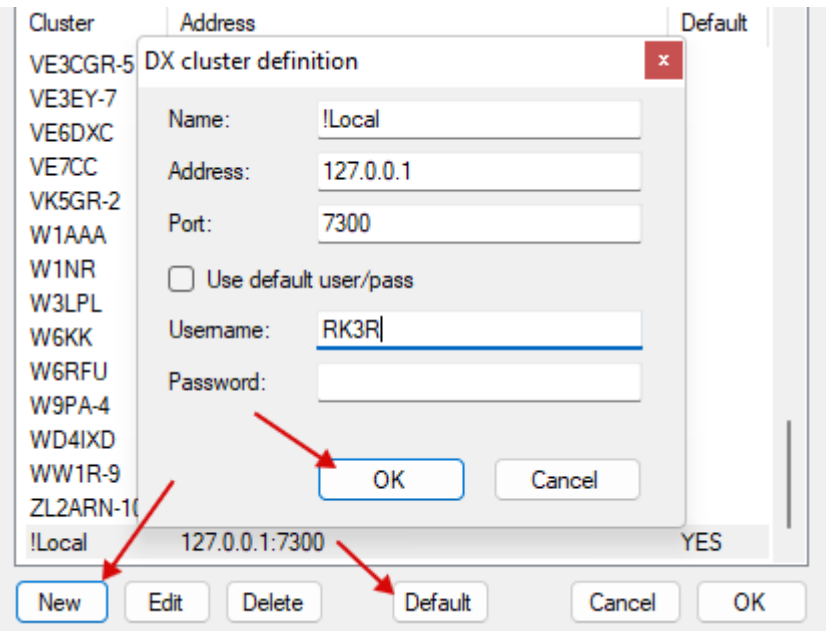

Включаем соединение при старте

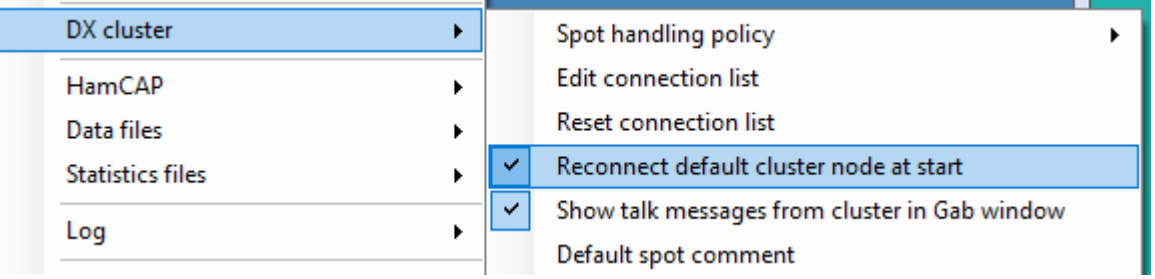

14. Перезапускаем лог или подключаемся вручную

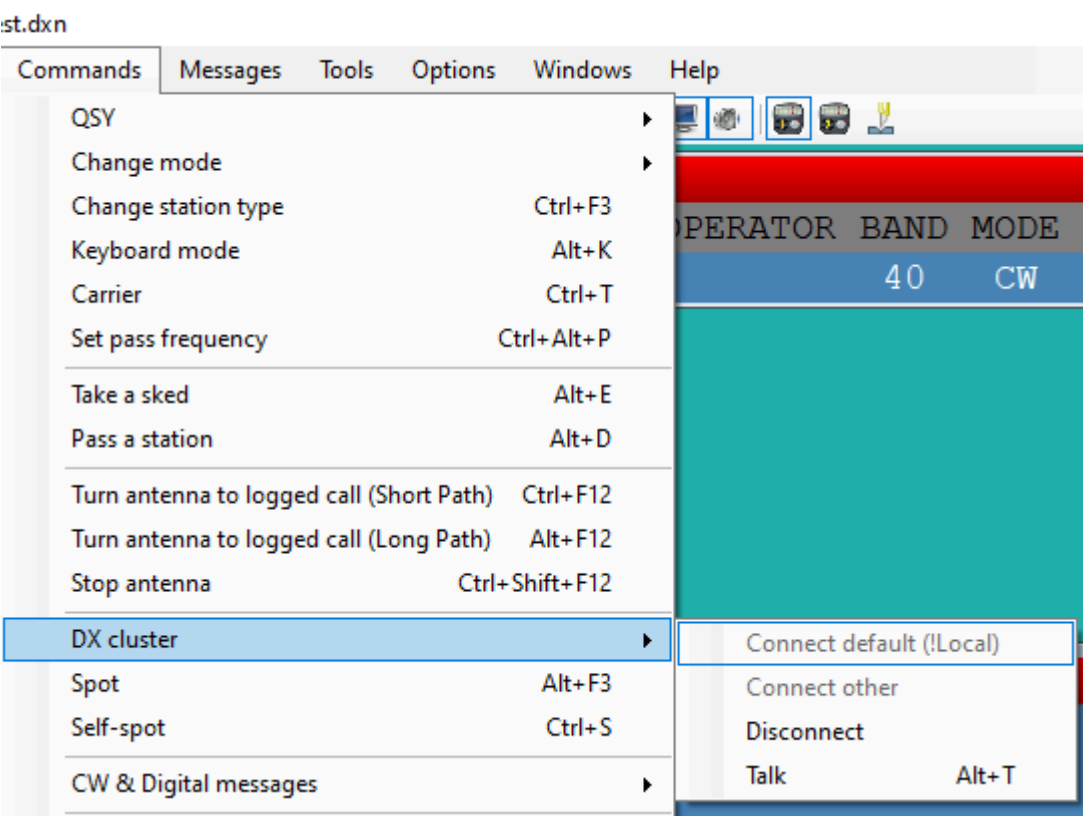

15. Проверяем что на бендмапе побежали споты

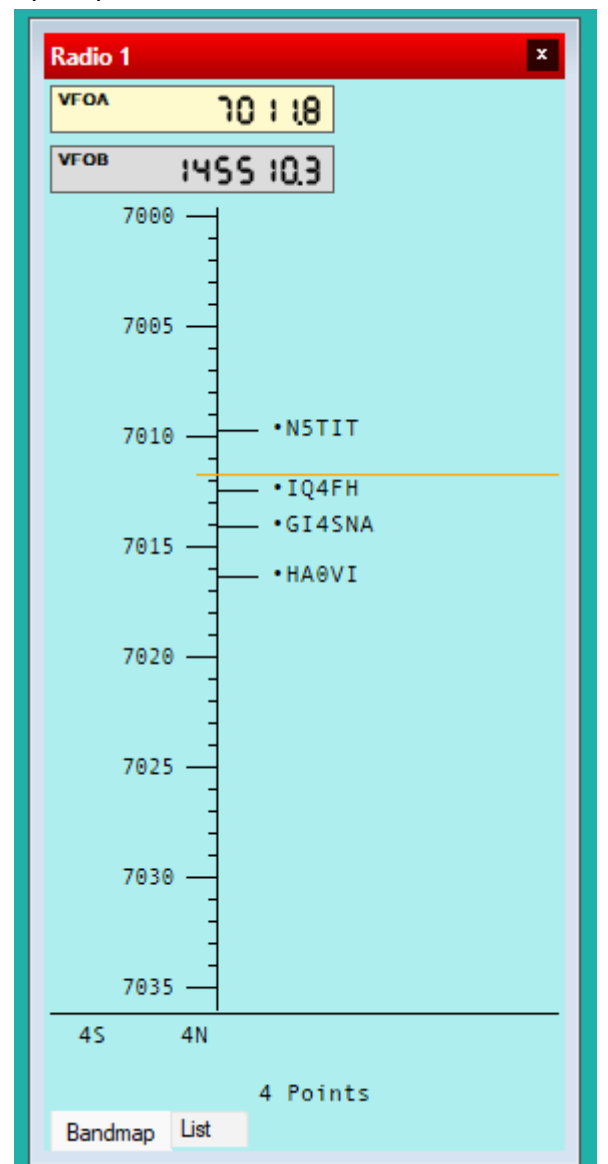

16. Готово, можно пользоваться